#### **Инструкция по регистрации на портале государственных и муниципальных услуг [gosuslugi.ru](http://www.gosuslugi.ru/)**

Нажмите кнопку [«Зарегистрироваться»](https://esia.gosuslugi.ru/registration/) на главной странице портала.

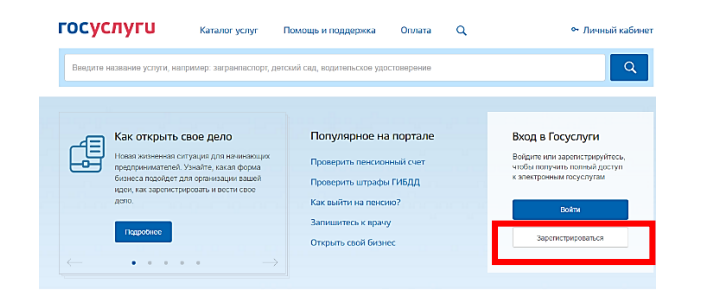

#### В регистрационной форме укажите

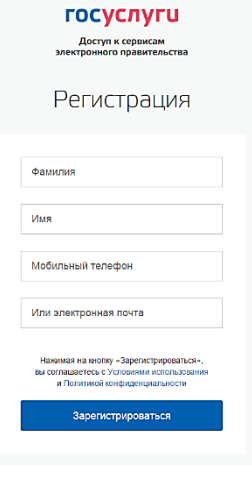

фамилию, имя, номер мобильного телефона или адрес электронной почты. Поля «Фамилия» и «Имя» могут содержать буквы русского или латинского алфавита, цифры, дефис, пробел, апостроф, точку. Нельзя одновременно

использовать русские и латинские буквы.

В поле «Мобильный телефон» можно вводить только цифры: [+7 (123) 456-78-90].

После подтверждения ввода данных, на указанный электронный адрес придет ссылка для перехода к созданию пароля. Если в качестве контакта Вы указали номер мобильного телефона, Вам будет направлен код подтверждения, который нужно ввести перед созданием пароля.

В качестве логина для входа на портал «Госуслуги» используется номер мобильного телефона или адрес электронной почты. После того, как Вы укажете в профиле данные личных документов, можно будет выбрать вход по СНИЛС.

#### **Этапы регистрации на портале госуслуг**

Регистрация на портале «Госуслуги» состоит из трех этапов.

#### **Этап 1. [Регистрация](https://esia.gosuslugi.ru/registration/) Упрощенной учетной записи.**

Укажите в [регистрационной форме](https://esia.gosuslugi.ru/registration/) фамилию, имя, мобильный телефон или адрес электронной почты. После клика на кнопку регистрации Вы получите ссылку на страницу оформления пароля. См. инструкцию на стр. 1.

#### **Этап 2. Подтверждение личных данных – создание Стандартной учетной записи.**

Заполните профиль пользователя – укажите СНИЛС и данные документа, удостоверяющего личность (Паспорт гражданина РФ, для иностранных граждан – документ иностранного государства). Данные проходят проверку в ФМС РФ и Пенсионном фонде РФ. На Ваш электронный адрес будет направлено уведомление о результатах проверки.

#### **Этап 3. Подтверждение личности** – **создание Подтвержденной учетной записи.**

Для оформления Подтвержденной учетной записи с полным доступом ко всем электронным государственным услугам нужно пройти подтверждение личности одним из способов:

- обратиться в [Центр обслуживания;](https://esia.gosuslugi.ru/public/ra/)
- получить код подтверждения личности по почте;
- воспользоваться Усиленной квалифицированной электронной подписью или Универсальной электронной картой (УЭК).

Также возможна регистрация пользователя в [Центре обслуживания](https://esia.gosuslugi.ru/public/ra/) – в этом случае будет сразу создана Подтвержденная учетная запись.

#### **Подтверждение личности в центре обслуживания**

У портала госуслуг есть помощники вне интернета. Это почтовые отделения, офисы Ростелекома, многофункциональные центры, службы занятости и др. Подтвердить личность можно через них.

Информация об офисах, где Вы можете подтвердить свою личность, доступна на Едином портале госуслуг. Выберите самый удобный центр обслуживания и приходите в удобное время. Возьмите с собой паспорт и СНИЛС, сотрудники проверят документы и помогут получить подтвержденную учетную запись.

Если Вы подтвердили личность в центре регистрации, Вы можете заходить в личный кабинет на сайте ФНС [nalog.ru](https://nalog.ru/) по логину и паролю госуслуг, чтобы платить налоги и следить за одобрением налогового вычета. Регистрироваться отдельно не придется.

С помощью портала можно оформить загранпаспорт или оплатить штрафы ГИБДД, поставить ребенка в очередь в детский сад, записаться к врачу.

Если Вы собираетесь обратиться в государственные или муниципальные органы, сначала проверьте, нет ли нужной услуги на сайте [gosuslugi.ru.](https://gosuslugi.ru/) Если есть, Вы сэкономите время.

#### **Виды учетных записей на портале госуслуг**

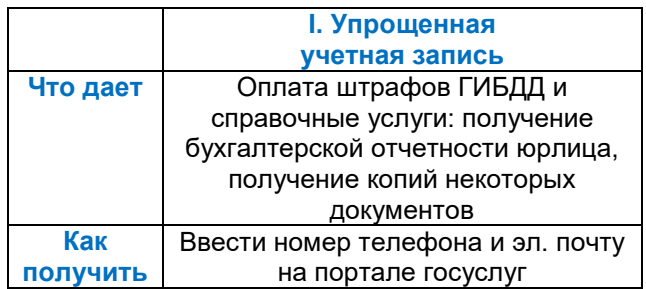

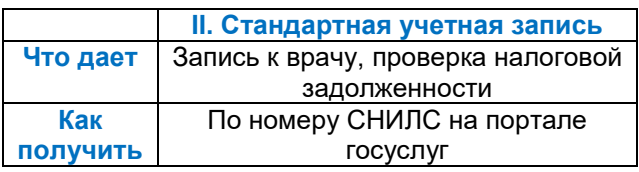

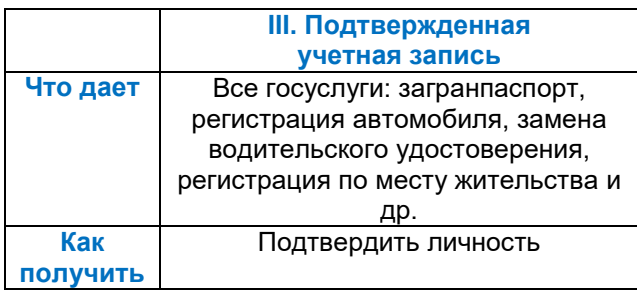

## **ГОСУСЛУГИ** На все случаи жизни

#### **Центры подтверждения учетных записей**

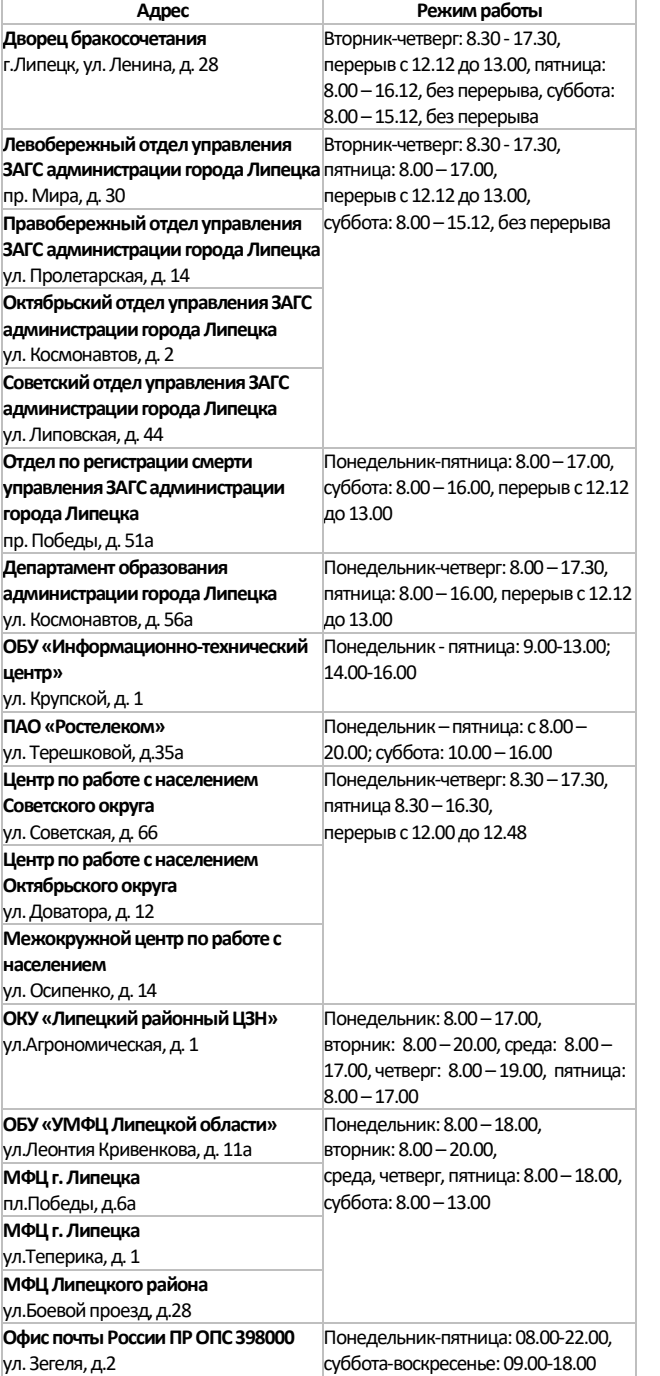

# гос<br>услуги

#### **Госуслуги** без очереди

Зарегистрируйтесь на gosuslugi.ru и получайте госуслуги без очередей и сложностей

госуслуги Проще, чем кажется

### **Инструкция по регистрации на портале государственных и муниципальных услуг [gosuslugi.ru](http://www.gosuslugi.ru/)**

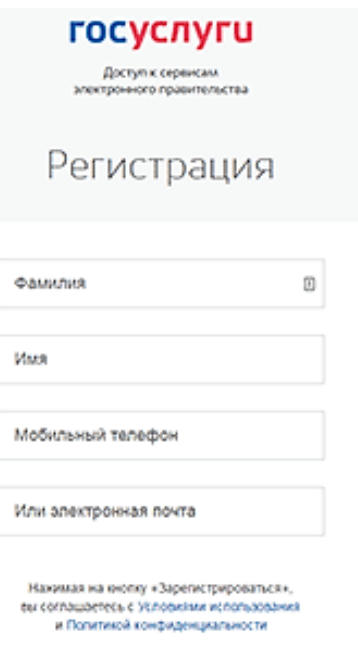

Зарегистрироваться